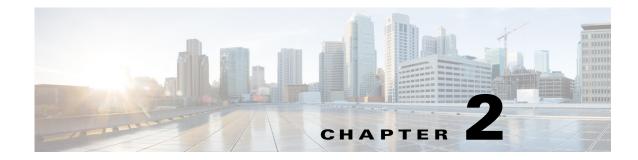

# **Installation Requirements**

This chapter provides details about the host and client requirements that should be met before you deploy and configure Cisco Prime Virtual Network Analysis Module (Prime vNAM). The following sections contain information about the requirements and restrictions:

- Host Configuration Requirements, page 2-1
- Client Requirement, page 2-2

### **Host Configuration Requirements**

ſ

For Prime vNAM you must have the following;

- Any X86\_64 hardware with adequate resources to deploy a virtual environment for Prime vNAM. See Table 2-1 for hardware requirements.
- VMware with ESXi or RHEL with KVM installed on the hardware of choice. See Table 2-1 for supported hypervisor details.

The hypervisor must have access to the Prime vNAM software image on an FTP or HTTP server for deployment.

The Cisco Prime vNAM virtual appliance supports the platforms/hypervisors in Table 2-1.

| NAM<br>Version | Supported<br>Hypervisors                                                    | RAM                                         | CPU  | Network                          | Hard Disk                                                 |
|----------------|-----------------------------------------------------------------------------|---------------------------------------------|------|----------------------------------|-----------------------------------------------------------|
| 6.0, 6.1       | VMware vSphere 5.1<br>(ESXi 5.1 and later)                                  | $-\frac{4 \text{ GB per}}{\text{vNAM}}$ CPU |      | Two virtual<br>NICs<br>(VMXNET3) | 100 GB for a vNAM <sup>2</sup><br>(PVSCSI storage driver) |
|                | Red Hat Enterprise<br>Linux and included<br>KVM that comes<br>with RHEL 6.1 |                                             | Two  | Two virtual<br>NICs (virtio)     | 100 GB per vNAM <sup>2</sup><br>(IDE/SCSI))               |
| 6.2            | VMware vSphere 5.1<br>(ESXi 5.1 and later)                                  |                                             | core | Two virtual<br>NICs<br>(VMXNET3) | 100 GB for a vNAM <sup>2</sup><br>(PVSCSI storage driver) |
|                | Red Hat Enterprise<br>Linux 6.1                                             |                                             |      | Two virtual<br>NICs (virtio)     | 100 GB per vNAM <sup>2</sup><br>(IDE/SCSI)                |
|                | Openstack Juno                                                              |                                             |      |                                  |                                                           |

#### Table 2-1Requirement Per Prime vNAM1

1. Any deviation from the system requirements may cause unexpected results and is not supported.

2. VMware Configuration is automatic when you use the OVA; manual configuration of KVM is required.

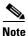

Before you deploy the virtual appliance, verify that your host server is running on supported hardware. If you are not sure whether your environment can support a 64-bit VM, you should verify using your server tools. For ESXi, you can verify by downloading and running the VMware CPU Identification Utility which indicates 64-bit VMware support. This utility can be found on the VMware site at: http://www.vmware.com/download/shared\_utilities.html. For RHEL, you can run **uname -a** from the command line shell.

### **Client Requirement**

The following table lists the client requirement:

|     | IBM-compatible or Macintosh computer with 2-GHz or faster processor |
|-----|---------------------------------------------------------------------|
| RAM | 1 GB                                                                |

I

| Operating System | Windows 7                                                                                                    |
|------------------|----------------------------------------------------------------------------------------------------|
|                  | • Windows Vista with Service Pack 1                                                                                                    |
|                  | • Windows XP Professional with Service Pack 2                                                                                                    |
|                  | • Red Hat Enterprise Linux 6.1 (base server)                                                                                                    |
| Browser          | Microsoft Internet Explorer 9.0 on Windows     XP Professional with Service Pack 2,     Windows Vista with Service Pack 1, or     Windows 7                                                                                                    |
|                  | <ul> <li>Mozilla Firefox 17.0.5 (ESR) or later on<br/>Windows XP Professional with Service Pack<br/>2, Windows Vista with Service Pack 1,<br/>Windows 7, FireFox on OSX, or Red Hat<br/>Enterprise Linux</li> </ul>                                                                              |
|                  | All browsers require that you enable cookies,<br>JavaScript/scripting 1.7 or later, and popup<br>windows. If you reinstall Prime vNAM or upgrade<br>to a newer release, before you access the<br>appliance, make sure that you delete the cookies<br>and clear the browser cache of each client. |

## **Host Configuration Requirement for UCS E vNAM**

For Cisco UCS E vNAM, you must have the following;

- UCS E platform that has adequate resources to deploy a virtual environment for Cisco UCS E vNAM. See Table 2-2 for hardware requirements.
- VMware with ESXi or RHEL with KVM installed on the hardware of choice. See Table 2-2 for supported hypervisor details.

The hypervisor must have access to the Cisco UCS E vNAM software image on an FTP or HTTP server for deployment. The Cisco UCS E vNAM supports the platforms/hypervisors in Table 2-2.

Table 2-2Requirements Per Cisco UCS E vNAM<sup>1</sup>

| Supported Hypervisors                                                    | RAM             | CPU           | Network                             | Hard Disk                                                    |
|--------------------------------------------------------------------------|-----------------|---------------|-------------------------------------|--------------------------------------------------------------|
| VMware vSphere 5.1 (ESXi 5.1 and later)                                  | 4GB Per<br>vNAM | Two CPU Cores | Two/Three virtual<br>NICs (VMXNET3) | 100 GB for a<br>vNAM <sup>2</sup> (PVSCSI<br>storage driver) |
| Red Hat Enterprise Linux<br>and included KVM that<br>comes with RHEL 6.1 | -               |               | Two/Three virtual<br>NICs (virtio)  | 100 GB per<br>vNAM <sup>2</sup><br>(IDE/SCSI))               |

1. Any deviation from the system requirements may cause unexpected results and is not supported.

2. VMware configuration is automatic when you use the OVA; manual configuration of KVM is required.

vNAM's disk performance depends on the actual configuration of the hard disks in the server that runs the hypervisor. In order to improve the disk performance, you should configure a suitable RAID, if you have the necessary RAID controller and disks that support the RAID controller. This applies to all the vNAMs on all the hypervisors.

## Licensing

The Prime vNAM software requires a product license to run. An evaluation license is included with the product. It allows you to use the software for up to 60 days. When using an evaluation license, open the About window to view licensing information such as how many days remain before the evaluation license expires or details about your permanent license.

The evaluation license has a traffic limitation of 100 Mbps. After 60 days, you will no longer be able to access the user interface and must install a permanent license. After you purchase your license, you have permanent access to the software.

You have two license options for Prime vNAM—NAM-VX10 and NAM-VX20. The difference between the options is in the performance in terms of traffic monitoring throughput. See the *Cisco Prime Virtual Network Analysis Module Data Sheet* for details.

You can use the 60-day evaluation license to run Prime vNAM out-of-the-box and obtain your permanent license from Cisco to complete the license installation before the license expires. Your login window indicates how many days remain before the evaluation license expires. You will be unable to log in to the user interface after the evaluation license expires.

For details about installing a Cisco UCS E vNAM license, see section SMART Licensing in *Cisco Prime Network Analysis Module User Guide*.

For details about installing a license, see Installing the License, page 2-4. For CLI licensing commands, see the *Cisco Prime Network Analysis Module Command Reference Guide*.

#### **Installing the License**

See section SMART Licensing in Cisco Prime Network Analysis Module User Guide.

## **Configuring Prime vNAM to Receive Data Traffic**

In order for the Prime vNAM to receive traffic, you must configure its data port to receive data traffic from your virtual machine. Any traffic that arrives on the data port will be processed and analyzed.

Connectivity using vswitch in VMware ESXi requires promiscuous mode to be configured. See VMware documentation for details.

Connectivity using network bridge on RHEL KVM requires promiscuous mode to be configured. See RHEL documentation for details. See the Configuring Virtual Network Bridges section for details about creating network bridging.